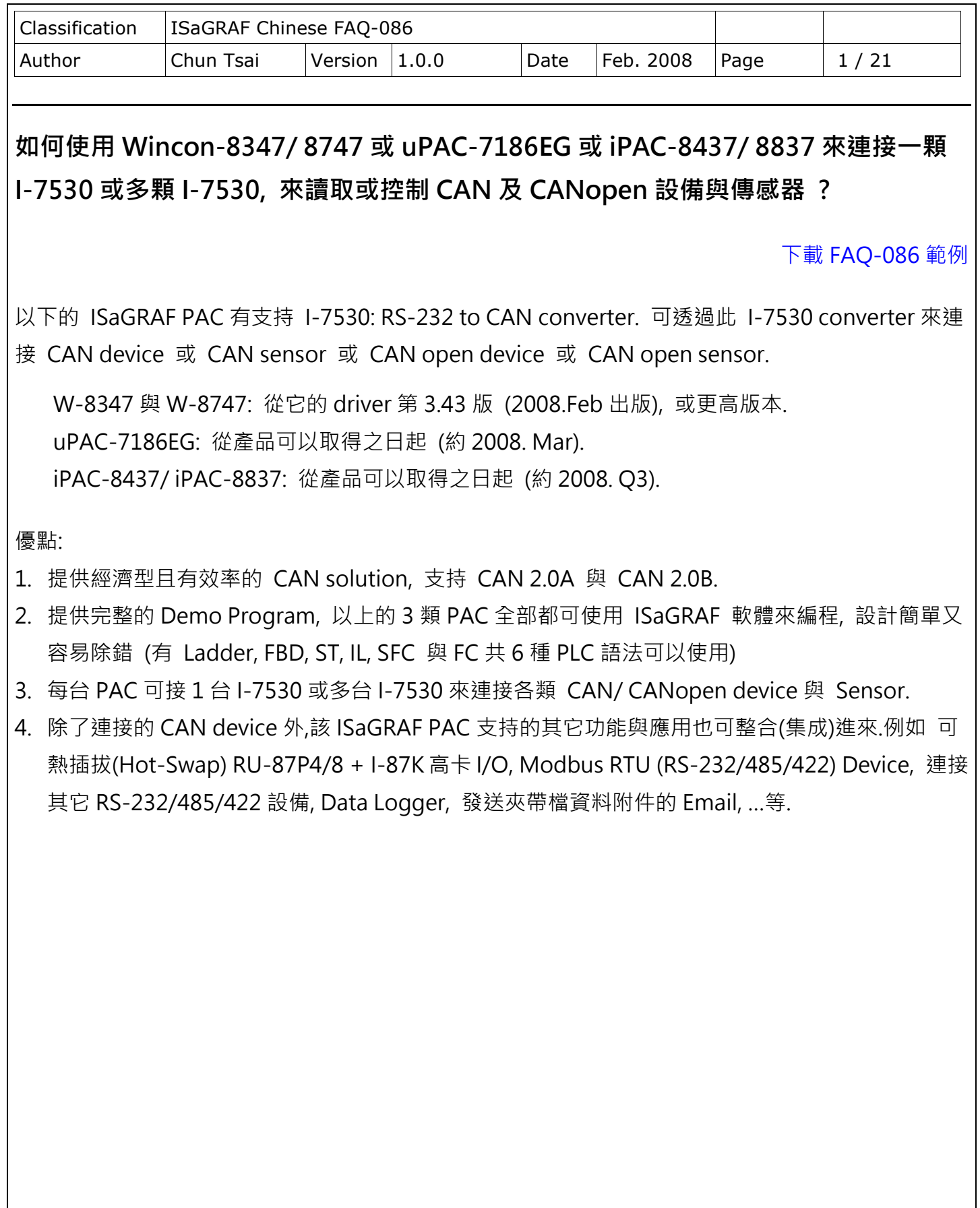

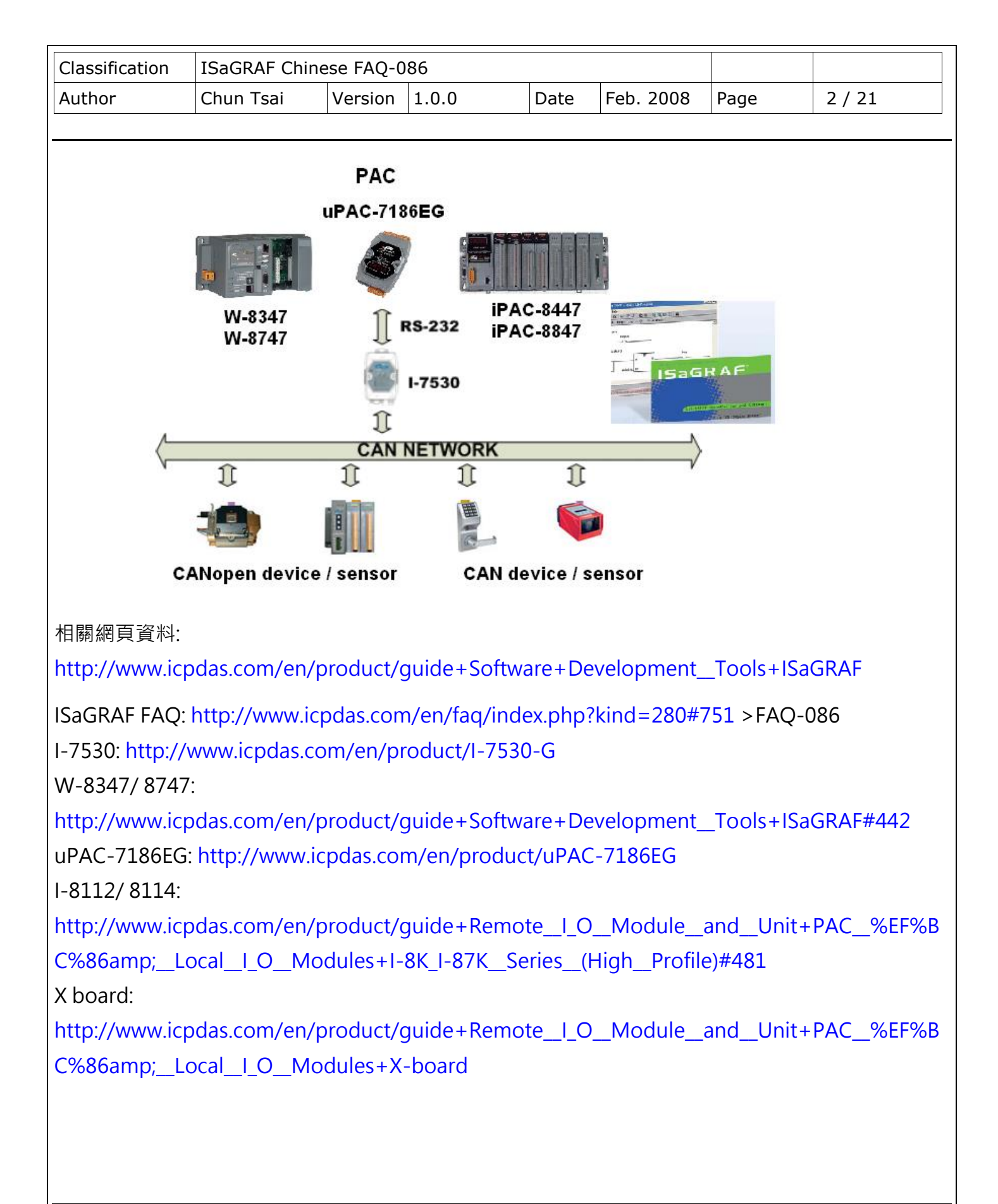

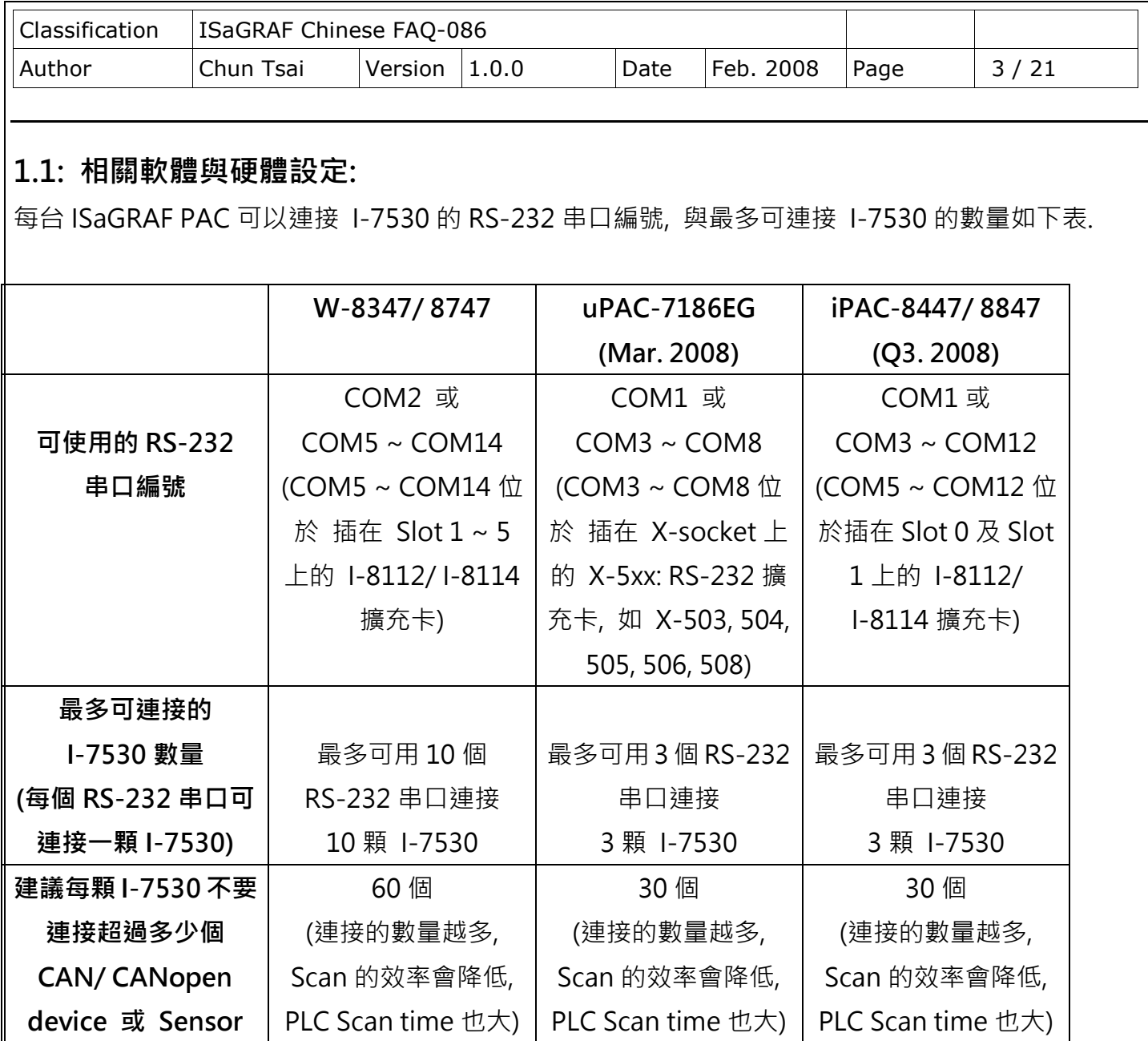

### **注意**:

1. uPAC-7186EG 與 iPAC-8447/8847 的 COM1 串口出貨時內定為 Modbus RTU slave 串口, 使用 者若要使用 COM1 來連接 I-7530, 需先關閉 COM1: Modbus RTU slave 的設定. (請參考 uPAC-7186EG 快速上手手冊 第 3.6 節)

2. W-8347/ 8747, uPAC-7186EG, iPAC-8447/ 8847 等 ISaGRAF PAC 只支持使用 115200, 57600, 38400, 19200 或 9600 等 5 種 RS-232 通訊 Baud rate 來連接 I-7530, 且其它的通訊參數需都設為 No Parity, 8 bit size, 1 stop bit. 而 Checksum 可選擇使用 No 或 Yes.

![](_page_3_Figure_0.jpeg)

![](_page_4_Figure_0.jpeg)

![](_page_5_Picture_298.jpeg)

![](_page_6_Picture_183.jpeg)

![](_page_7_Picture_231.jpeg)

![](_page_8_Picture_381.jpeg)

#### **1.2: 認識 CAN 與 CANopen 通訊規約的差異**

在進入 1.3 節編程之前, 這邊要先介紹 CAN bus 與 CANopen 通訊規約的差異**.**

CAN bus 是一種通訊介面, 可以比喻成類似 RS-485 通訊介面, 但通訊的硬體 與 實施方式 與 RS-485 不同. 在 CAN 之下又可分為 CANopen 與 DeviceNet 等 2 種, 所以 CANopen 與 DeviceNet 符合 CAN bus 的規範. 為了方便了解, user 可以把 CANopen 想像成是 RS-485 Modbus RTU 規約, 而它的底層是 RS-485. 就像 CANopen 底層是 CAN bus 的關係一樣.

每個 CAN bus 封包 (Frame) 格式如下

![](_page_8_Picture_382.jpeg)

ID為一個識別編號, 若是採用CAN 2.0A規範, ID為11個bit, 所以編號可以是 0 ~ 7FF (16進位表示), 若是採用 CAN 2.0B 規範, ID 為 29 個 bit, 所以編號可以是 0 ~ 1FFFFFFF (16 進位表示).

CANopen 採用的是 2.0A 規範.

RTR 為 1 個 bit, 若值是 1 表示 此封包 用於"Remote-transmit requests", 或簡稱"Remote frame", 它一般是用來詢問其它 CAN device" 請把對應的資料發過來", 此時" 8-byte Data" 不 使用.

RTR 值若是 0 表示 此封包 為" Standard frame", 它一般是用來把 自己的 資料發出去給其它 CAN device. 此時"8-byte Data" 就要使用, 而 DLC 指的就是後面的資料有幾個 byte. 可以是 0  $~\sim$  8 個 byte.

CANopen 的封包符合 CAN bus 封包的規定, 但它把 ID 的 11 個 bit 再區分如下.

Function Code, 4 bit  $\overline{a}$  and  $\overline{b}$  and  $\overline{b$ 

![](_page_9_Picture_383.jpeg)

Bit 1~7 指的是 CAN OPEN" Node-ID" (或者稱呼為 CANopen 站號, 或 CANopen Station No.), 此值可以是 1 ~ 7F (16 進位表示, 若以 10 進位表示為 1 ~ 127 ), 值 0 用於一些特殊用途. (比 如設定某個 CANopen 站號切換到"operational state", 就是採用 Node ID = 0). 所以 一條 CANopen 網路 最多可連接 127 個 CANopen device.

Function Code 有 4 個 bit (為 bit 8 ~ 11), 它定義了 CANopen 封包的用途, 比如有些用途是要求 傳 Application Data 過來, 有些是設定 Application data 出去, … 等. 在此無法仔細介紹各種 Function code 的用途, 請參考各別 CANopen device 的使用手冊.

使用 ISaGRAF PAC 來連接 CAN 或 CANopen device 時, User 應該要了解有使用到的 CAN device 的規定, 比如 CANopen 站號是幾號, Application data 是要用那個 Function Code 來傳出, 資料格 式, …等.

**注意**: 請不要把 CAN device 與 CANopen device 混合在同一個 CAN bus 網路上使用, 因為 ID 的定 義很有可能會互相衝突. 若該網路上連接的都是 CANopen device, 那只要 CANopen 站號不同 (1~127), 就不會衝突.

# **1.3: 使用 ISaGRAF 軟體 來 編寫 CAN 的控制程式**

在開始編程之前, 請先確定你使用的 ISaGRAF PAC 的 drver 版本是否正確.

W-8347 與 W-8747: 從它的 driver 第 3.43 版 (2008.Feb 出版), 或更高版本. uPAC-7186EG: 從產品可以取得之日起 (約 2008. Mar). iPAC-8437/ iPAC-8837: 從產品可以取得之日起 (約 2008. Q3).

然後確定是否您 PC 上安裝的 ISaGRAF 軟件有已經有包含以下的 ISaGRAF IO library (2008.Feb 出 版). 若沒有可至

[http://www.icpdas.com/en/download/show.php?num=368&nation=US&kind1=&model=&k](http://www.icpdas.com/en/download/show.php?num=368&nation=US&kind1=&model=&kw=isagraf) [w=isagraf](http://www.icpdas.com/en/download/show.php?num=368&nation=US&kind1=&model=&kw=isagraf) 下載"ICP DAS Utilities For ISaGRAF", 然後運行其內的 setup.exe 來先 Remove 之 後再 Re-install 一次.

![](_page_10_Picture_400.jpeg)

![](_page_11_Picture_91.jpeg)

2. 範例 wdmo\_71b, wdmo\_71d 與 wdmo\_71e 若要使用在 uPAC-7186EG 或 iPAC-8447/8847 的其 它 RS-232 串口上, 需更改程式内 (1) IO connection 視窗内" can7530"内的" com\_port" 之值, (2) Integer 變數宣告"Port5"與"Port6"之初值, 然後重新 Compile 後才能使用.

![](_page_12_Picture_435.jpeg)

![](_page_13_Picture_340.jpeg)

```
Classification | ISaGRAF Chinese FAQ-086
Author Chun Tsai Version 1.0.0 Date Feb. 2008 Page 15 / 21
                                   ICP DAS Co., Ltd. Technical Document
Step 3: 編寫 ST 程式 −″ Can2 r″ (處理 從 I-7530 讀到的 CAN frame)
       16#281: (* A/I 資料: Function code 16#280 + CAN OPEN ID 1 = 16#281 *)
         If Can_DLC >= 8 then (* 本例假定 16#281 內含有 4 個 Ch.的 A/I 資料 *) 
          AI_01:= Byte_sWD( Can_By1, Can_By2); (*每 Ch. A/I 由 2 個 byte 組成*)
           AI_02:= Byte_sWD( Can_By3, Can_By4 ) ; (* LoByte, HiByte *)
           AI_03:= Byte_sWD( Can_By5, Can_By6 ) ;
           AI_04:= Byte_sWD( Can_By7, Can_By8 ) ;
         End_if ;
      16#381: (* A/I 資料: Function code 16#380 + CAN OPEN ID 1 = 16#381 *)
         If Can_DLC >= 8 then (* 本例假定 16#381 內含有 4 個 Ch.的 A/I 資料 *)
          AI_05:= Byte_sWD( Can_By1, Can_By2) ; (*\n  <math>\oplus</math> Ch. A/I  <math>\oplus</math> 2  <math>\oplus</math> byte  <math>\oplus \oplus</math> <math>\oplus</math> *) AI_06:= Byte_sWD( Can_By3, Can_By4 ) ; (* LoByte, HiByte *)
           AI_07:= Byte_sWD( Can_By5, Can_By6 ) ;
           AI_08:= Byte_sWD( Can_By7, Can_By8 ) ;
         End_if ;
        (* 若有其它 CANopen ID 資料請加於此處.
                比如 Function code 16\#280 + CAN OPEN ID 2 = 16\#282 *)
        (*
        16#282: 
        If Can DLC \geq 4 then
          AI_09:= Byte_sWD(Can By1, Can By2) ;
          AI_10:= Byte_sWD(Can_By3, Can_By4);
        End if ;
        *)
       End_case ;
   Else (* \text{Can\_RTR} = 1: \text{l} \circ \text{if } \text{Can} \text{If } x \in \mathbb{R}^n Example 4.4 Figure 4.5 Figure 4.5 Figure 4.5 Figure 4.5 Figure 4.5 Figure 4.5 Figure 4.5 Figure 4.5 Figure 4.5 Figure 4.5 Figure 4.5 Figure
    end_if ;
  else (* Can_Mode=1: 收到的 CAN frame 為 CAN 2.0B frame *)
  end_if ;
 End_While ;
```

```
Classification | ISaGRAF Chinese FAQ-086
Author Chun Tsai Version 1.0.0 Date Feb. 2008 Page 16 / 21
(* wdmo_71a 使用 Period2 = 200 (ms), Interval2 = 20 (ms). 表示每 0.2 秒為一個週期, 每一個週期內最多
可傳送 (200/20) - 1 = 9 個 CAN frame, Frame 與 Frame 的時間 間隔為 0.02 秒
Step2=1 (於 0 ms): 傳 Remote frame 到 ID = 16#181 要求 CANopen device 1 傳 D/I 資料過來
Step2=2 (於 20 ms): 傳 Remote frame 到 ID = 16#281 要求 CANopen device 1 傳 A/I 資料過來 Step2=3 (於
40 ms): 傳 Remote frame 到 ID = 16#381 要求 CANopen device 1 傳 A/I 資料過來 Step2=4 (於 60 ms): 傳
Standard frame 到 ID = 16#201 要求 CANopen device 1 對 D/O 輸出
Step2=5 (於 80 ms): 傳 Standard frame 到 ID = 16#301 要求 CANopen device 1 對 A/O 輸出
Step2 = 0, 6 ~ 10: (於每個週期的 80 到 200 ms 時間): 不傳送任何 CAN frame
Step2 在本例只能用到 9, 若需要使用更多 Step 值,需更改 Period2 與 Interval2 的宣告初值
Interval 之值最小需為 10 (ms), 更不可為 0 或 負值. 
Period2 之值至少要是 Interval 值的 2 倍, 且不可小於 100 (ms) *)
TMR2_val:= ANA( TMR2 ) ; (* 轉換 Timer 為整數值, 單位 ms *)
TMR2_val:= MOD( TMR2_val, Period2 ) ; (* 取餘數 *)
Send2:= False ; (* 先設為 False: 表示 不要求 傳送資料 *)
(* 此處將 Step 區分為 200/20 = 10 個 Step. 間隔為 20 ms *)
(* Max_Step2 之值是在 Scan1 程式內算出來的, 本例為 200/20 = 10 *)
if Step2 \ge 0 and Step2 \le  \text{Max Step2-1} then
 if TMR2_val >= Interval2 * Step2 then
   Step2:= Step2 + 1 ; 
   Send2:= True ; (* 已抵達每個 Step 的時間點, 設為 True 來要求傳出 CAN frame *)
 end_if ;
else (* Step 值已經抵達 Max_Step 值時 *)
 if TMR2 >= TMR(Period2) then (* 若 Timer 值已進行完一個週期 *)
  Step2:= 0 ; (* reset Step \hat{\mathbb{A}} 0 *)
  TMR2:= T#0s ; (* reset Timer 值為 0 *)
 end_if ;
end_if ;
(* 以下的 Code 為處理每個 Step 要傳送的 CAN frame *)
If Send2 then 
 Send2:= False ; (* reset 為 False *)
 CASE Step2 Of
   0: (* Step 值為 0: 不可傳送資料 *)
\overline{a}
```
![](_page_16_Picture_434.jpeg)

![](_page_17_Picture_402.jpeg)

其它關於 wdmo 71b ~ wdmo 71e 的詳細說明, 請參考"ISaGRAF 進階使用手冊" 第 9.5 節先安裝 這些範例程式於 ISaGRAF 內, 然後開啟 ISaGRAF 內各別的程式, 程式內有詳細的註解說明.

# **1.4: 關於 CAN 函式的使用說明**

**CAN\_R**( PORT\_ ) : 為 c-function block (使用 ST 設計時要宣告使用 FB instance)

測試是否有收到 CAN frame

輸入參數:

PORT\_ Integer 可以使用以下的值. W-8xx7: 可使用 2, 5 ~ 14 (最多可使用 10 個 RS-232 串口) uPAC-7186EG: 可使用 1, 3 ~ 8 (最多可使用 3 個 RS-232 串口) iPAC-8xx7: 可使用 1, 3 ~ 12 (最多可使用 3 個 RS-232 串口)

傳回值:

Q\_ Boolean True: 有收到 CAN frame. False: 未收到 CAN frame.

#### 只有 **Q\_** 為 **True** 時**,** 以下的 傳回值 才有意義

MODE\_Integer 0: frame  $\frac{1}{60}$  2.0A frame, (ID  $\frac{1}{60}$  11 個 bit) 1: frame 為 2.0B frame, (ID 為 29 個 bit)

RTR\_ Integer 0: frame 為"Standard" frame (有含 0~8個 byte 資料) 1: frame 為"Remote" frame, (不含 byte 資料)

ID\_ Integer frame  $\hat{H}$  CAN ID.

DLC\_ Integer frame 內含的資料 Byte 數量, 0 ~ 8.

BY1\_ ~ BY8\_ Integer frame  $\bigtriangledown$  and Byte 資料. (只有"Standard" frame 的 BY1\_ ~ BY8\_ 才有意義)

MSG\_ Message 收到的 Byte 資料的 String 格式. 注意若 BY1\_ ~ BY8\_ 內有值為 0, 會 被當成是 Strine 結尾. 比如若收到 8 個 Byte 分別以 16 進位值來表示 41, 42, 43, 4A, 0, 4B, 4C, 4D, 則 MSG\_ 會是 'ABCJ' (只有"Standard" frame 的 MSG\_才有意義)

![](_page_18_Picture_277.jpeg)

![](_page_19_Picture_244.jpeg)

![](_page_20_Picture_310.jpeg)